<span id="page-0-0"></span>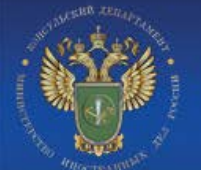

# **Consular department Ministry of Foreign Affairs of the Russian Federation Completion of electronic visa application form**

**Welcome to the specialised website of the Consular department of the Ministry of Foreign Affairs of the Russian Federation. On this website you can fill out the electronic version of the Russian visa application form and print the visa application form, required for applying for a visa to the Russian Federation.**

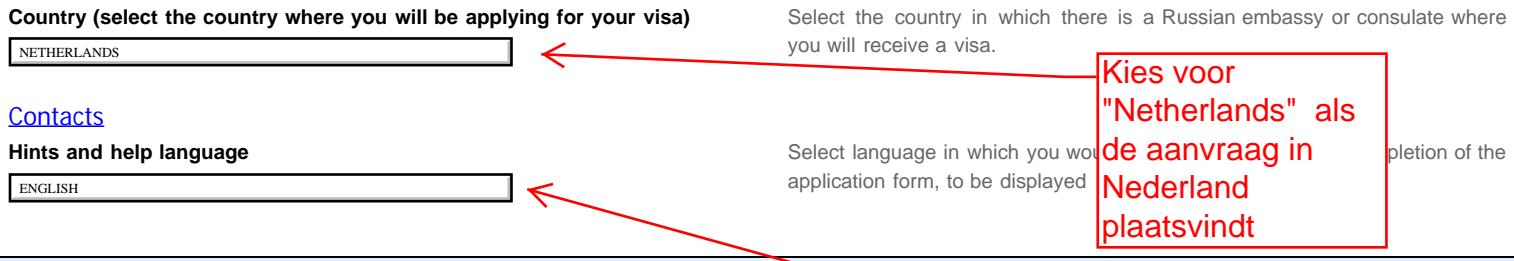

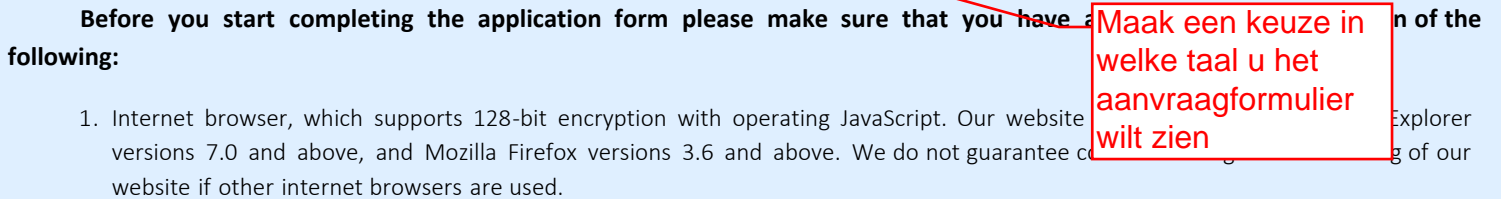

- 2. A program which enables viewing and printing of PDF files. We recommend [Adobe Acrobat Reader](http://get.adobe.com/reader/).
- 3. Inkjet or laser printer to print the visa application form.
- 4. Your valid national passport.
- 5. Relevant documents, required for the visa application process, depending on the duration and purpose of your trip.

*Complete and extensive information (such as a list of required documents, order of document submission, photograph requirements, service prices, visa service duration etc.) can only be obtained from the diplomatic representative authority, Consular department of the Russian Federation or the Russian visa application centre, where you intend to apply and submit documents for the visa.*

**ATTENTION:** If during the completion process of the form you make a pause of more than 20 minutes, your session will time out and expire. Unless you save your application number or its draft, you will have to start the completion process from the beginning.

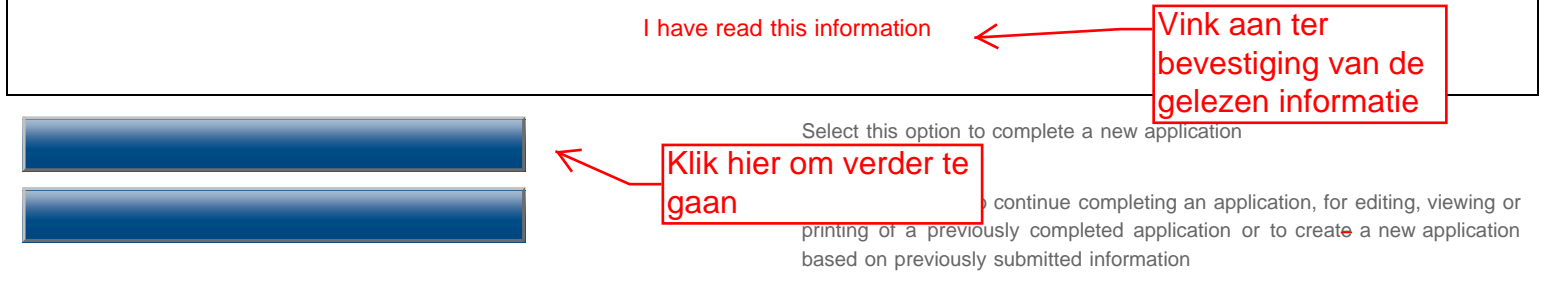

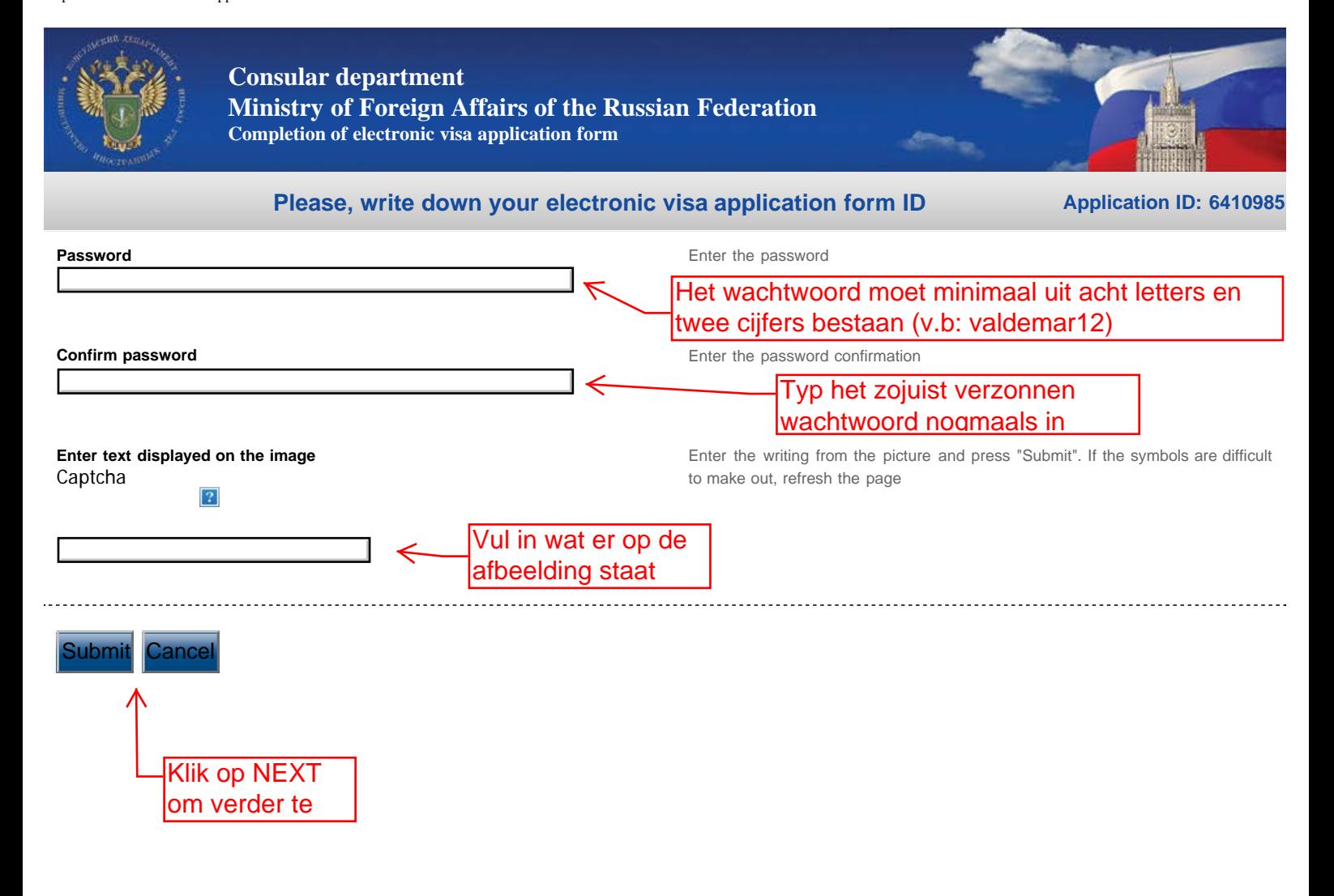

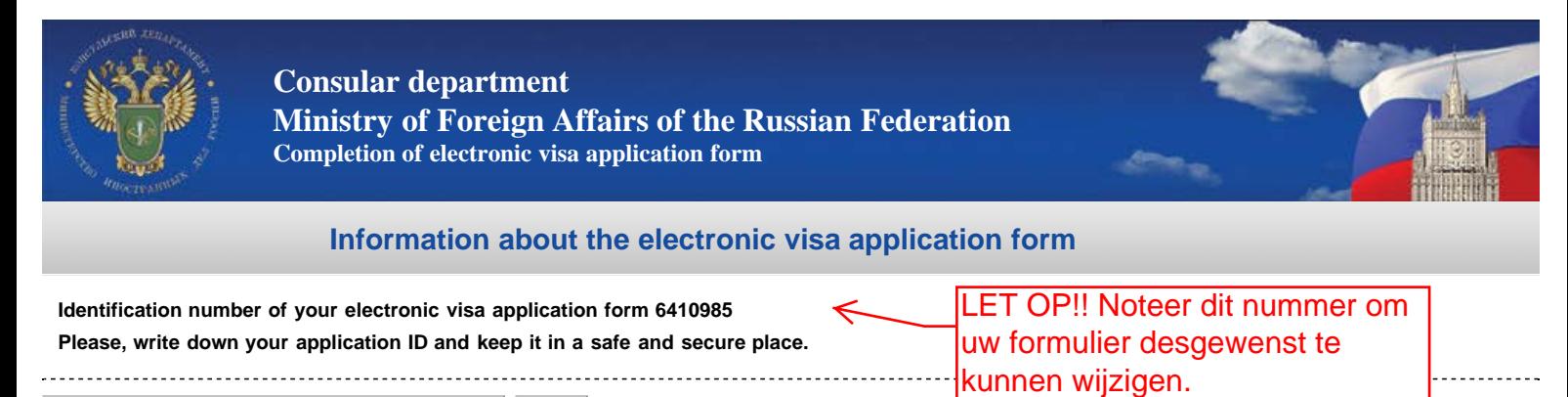

gaan.

Print the electronic visa application form ID Next

Klik op NEXT om naar de volgende pagina te

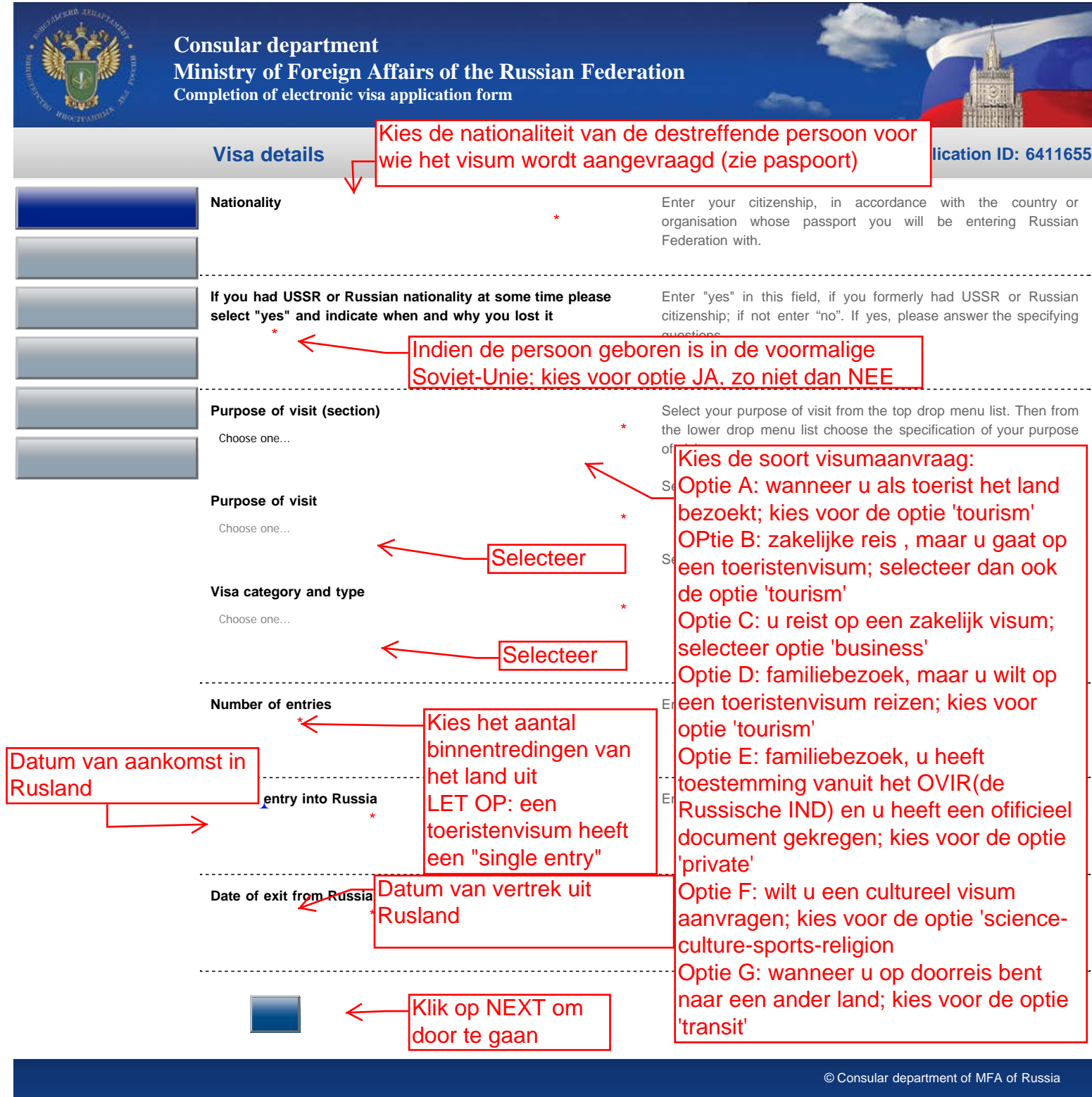

Completion of electronic visa application form

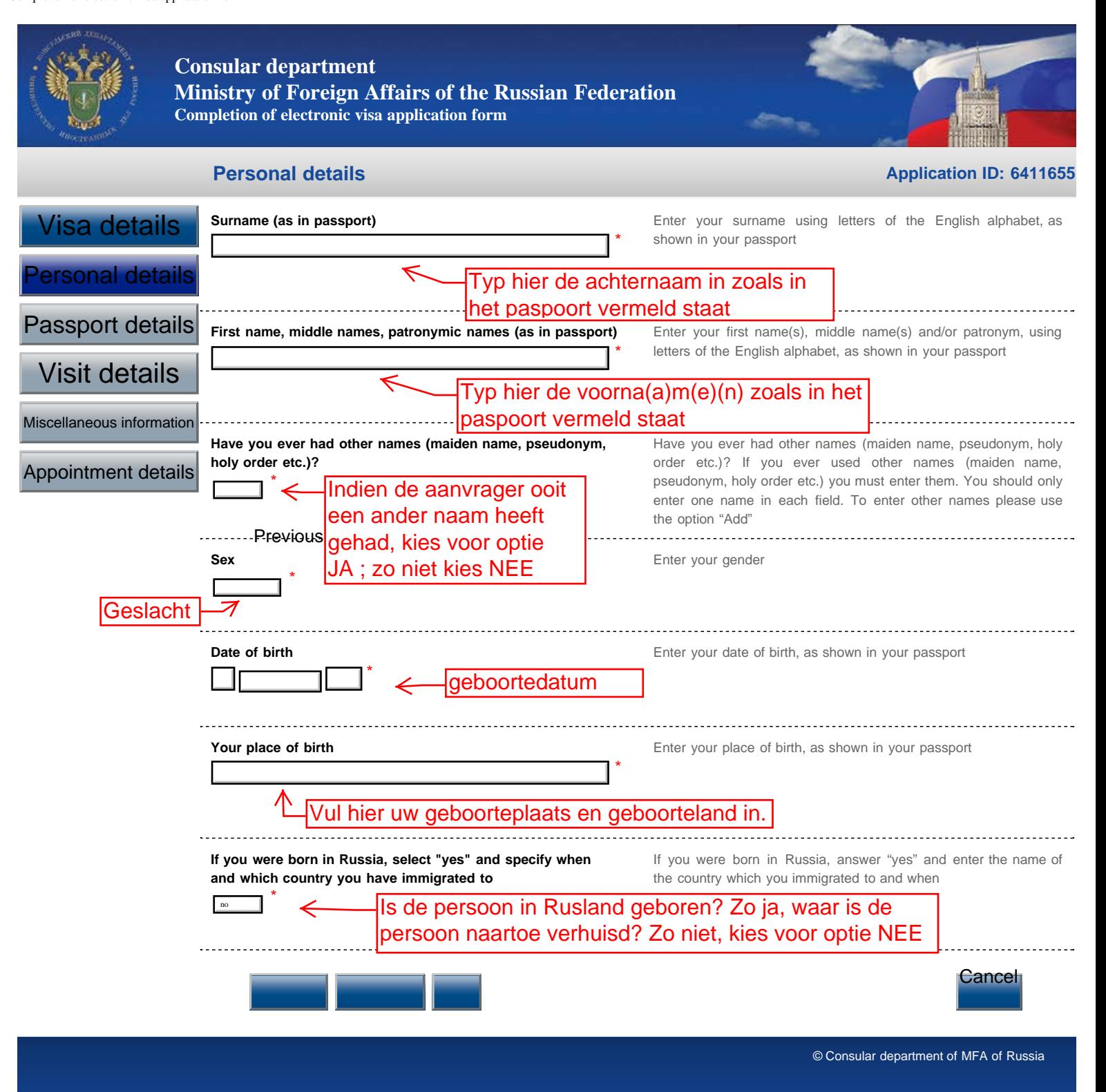

Completion of electronic visa application form

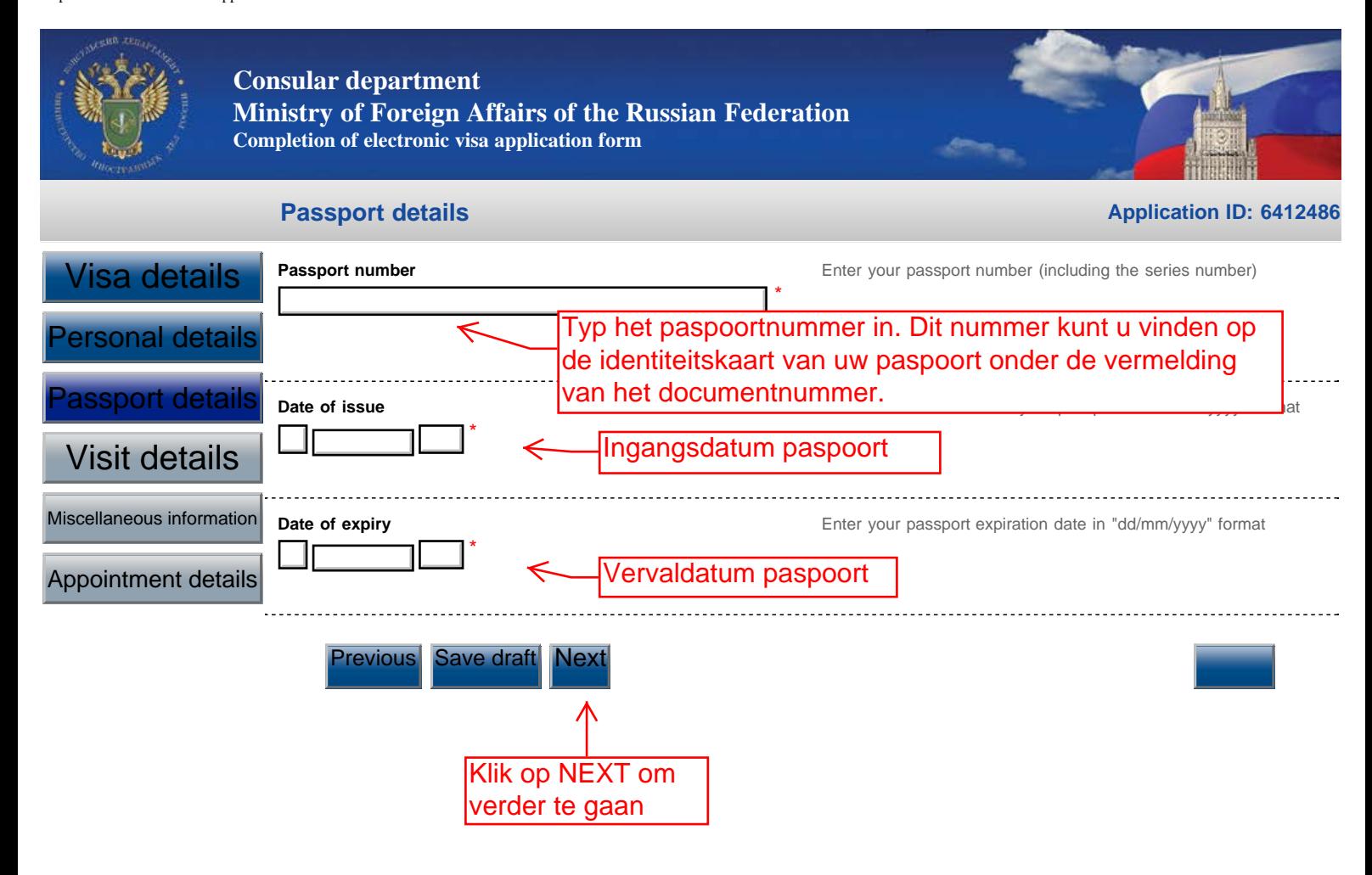

Cancel

**Visit details**

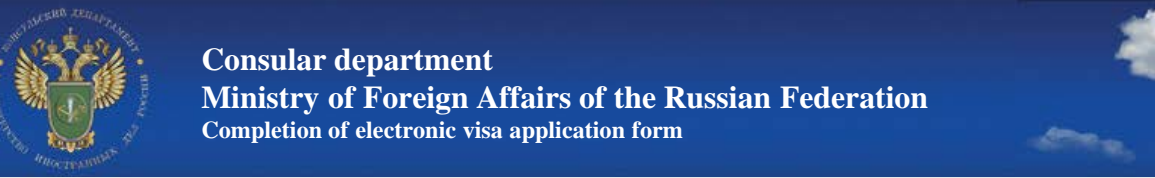

**Application ID: 6412486**

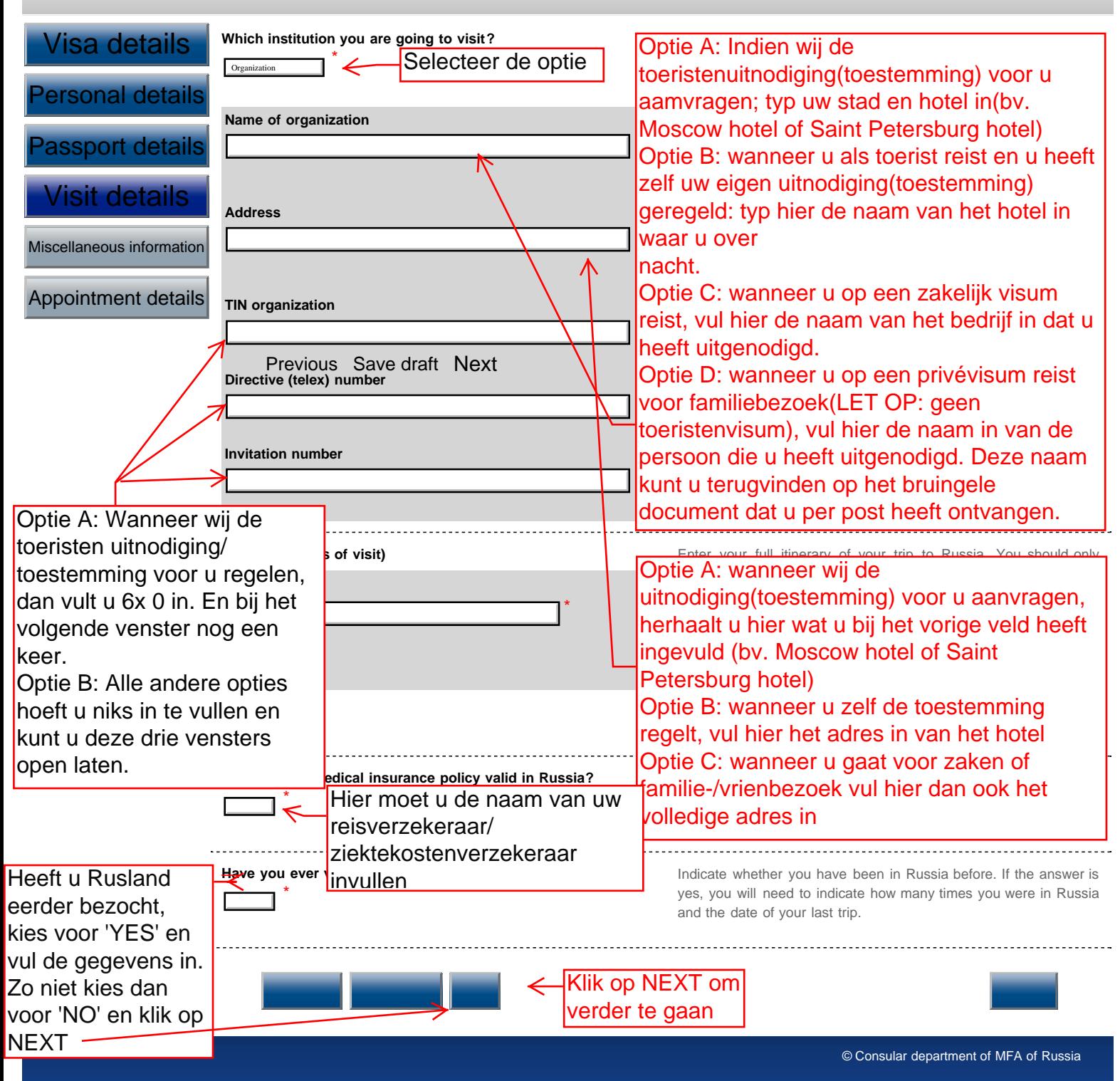

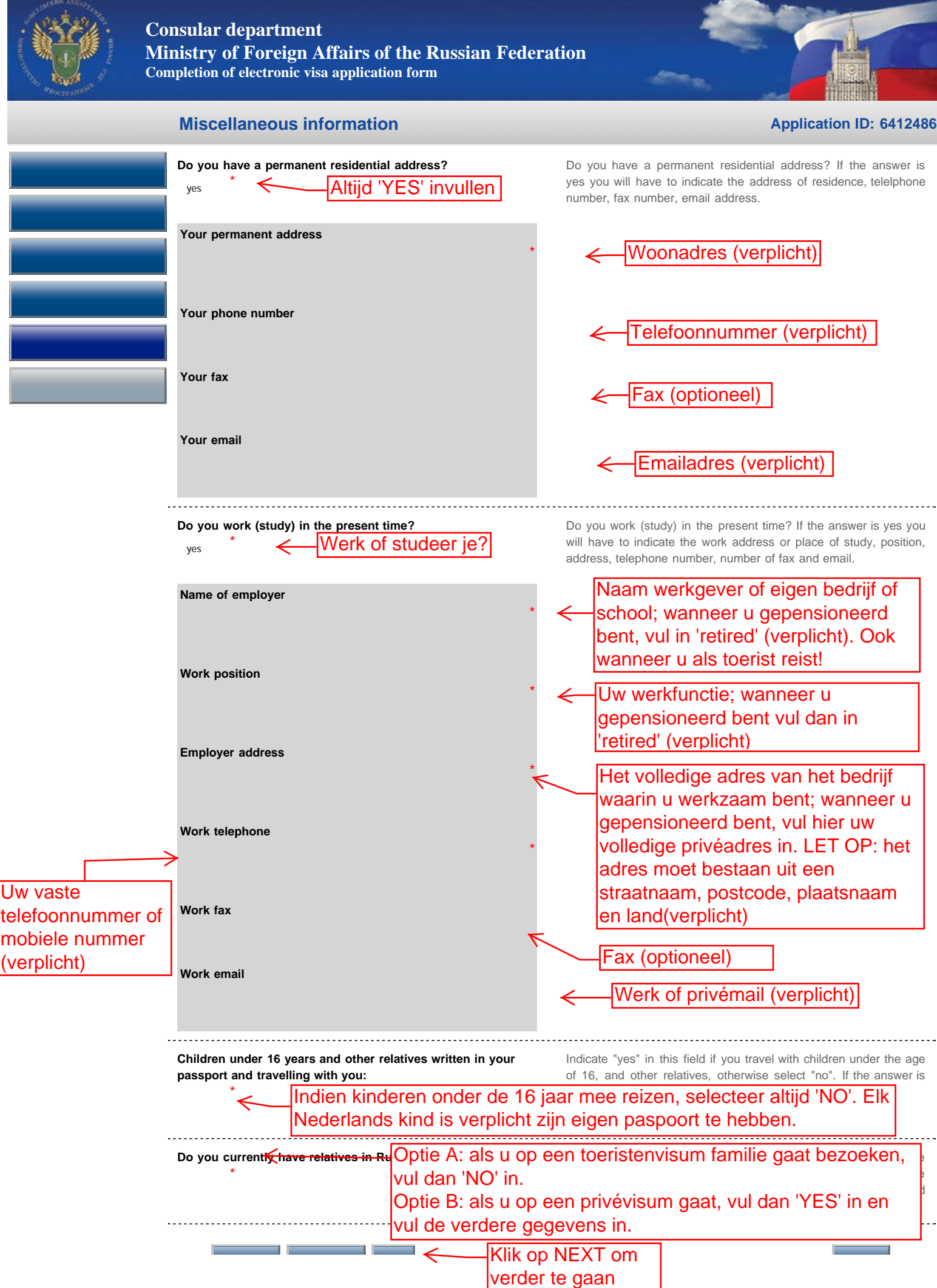

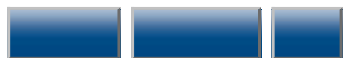

© Consular department of MFA of Russia

Previous Save draft Next

Cancel

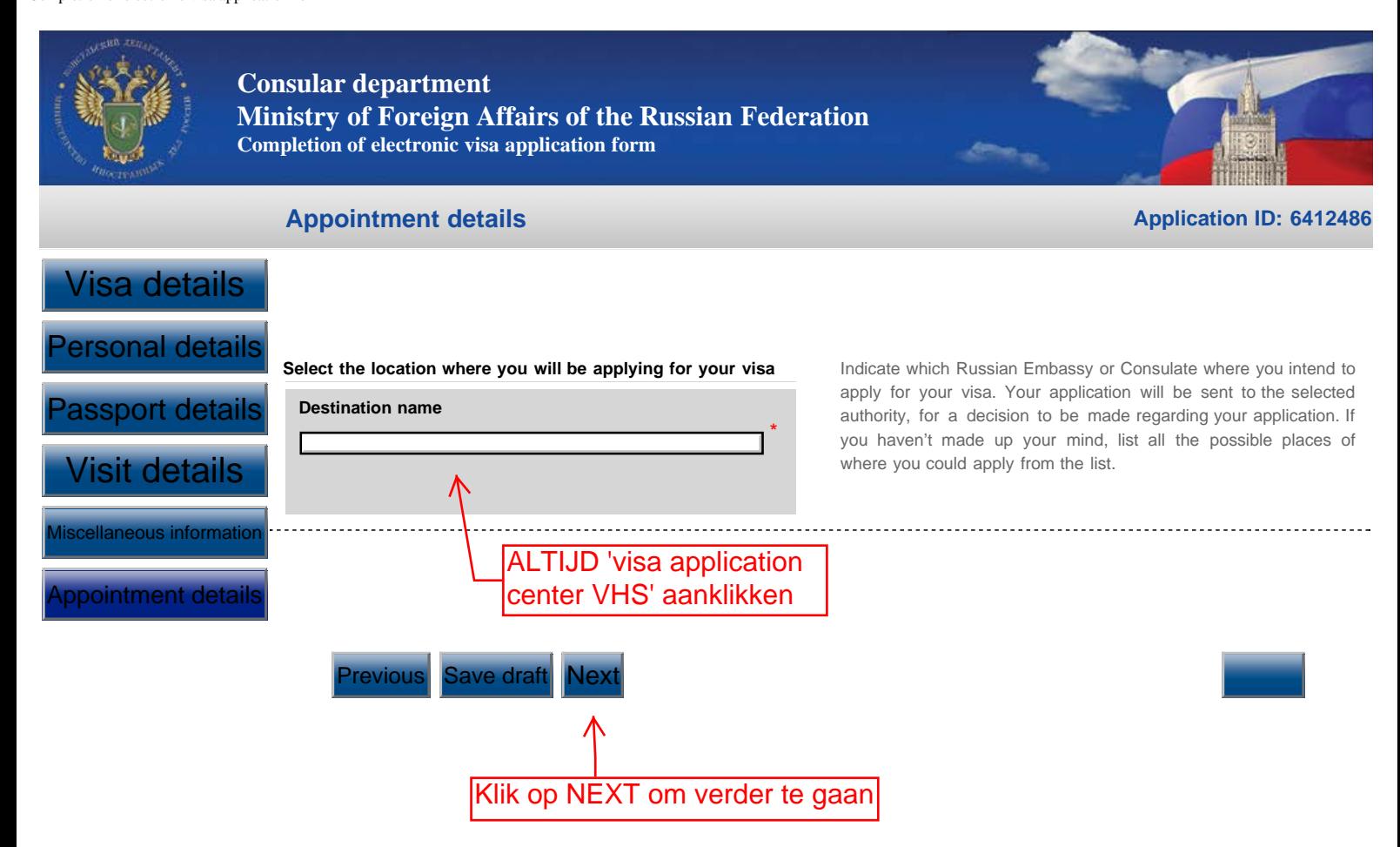

Cancel

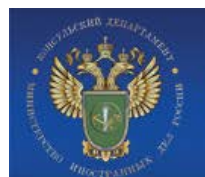

### **Consular department**

**Ministry of Foreign Affairs of the Russian Federation Completion of electronic visa application form**

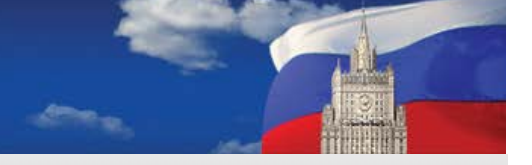

**Application ID: 6412486**

### **Visa details**

*Nationality* **NETHERLANDS** . . . . . . . . . . <u>. . . . . . . . . . .</u> *If you had USSR or Russian nationality at some time please select "yes"* **no** *and indicate when and why you lost it* **BUSINESS VISITS** *Purpose of visit (section) Purpose of visit* **BUSINESS DIPLOMATIC** *Visa category and type* Controleer alle **SINGLE** *Number of entries* gegevens, klopt er iets niet --> klik optie EDIT. **10/05/2014** *Date of entry into Russia Date of exit from Russia* **10/06/2014** Klopt alles? Klik op SAVE en print de Edit aanvraag uit **Personal details** *Surname (as in passport)* **PIET** *First name, middle names, patronymic names (as in passport)* **JAN HENDRIK** *Have you ever had other names (maiden name, pseudonym, holy order* **no** *etc.)?* . . . . . . . *Sex* **Female** . . . . . . . . . . . . . . . . . . . . . . . **10/04/1967** *Date of birth* . . . . . . . . . . . . . . . *Your place of birth* **THE HAGUE** *If you were born in Russia, select "yes" and specify when and which* **no** *country you have immigrated to* Edit

# **Passport details**

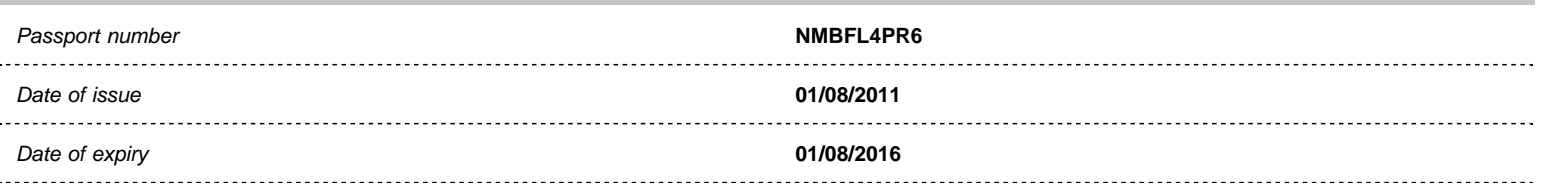

Edit

#### **Visit details**

*Which institution you are going to visit?*

**None**

*Itinerary (places of visit)*

*City name*

Completion of electronic visa application form

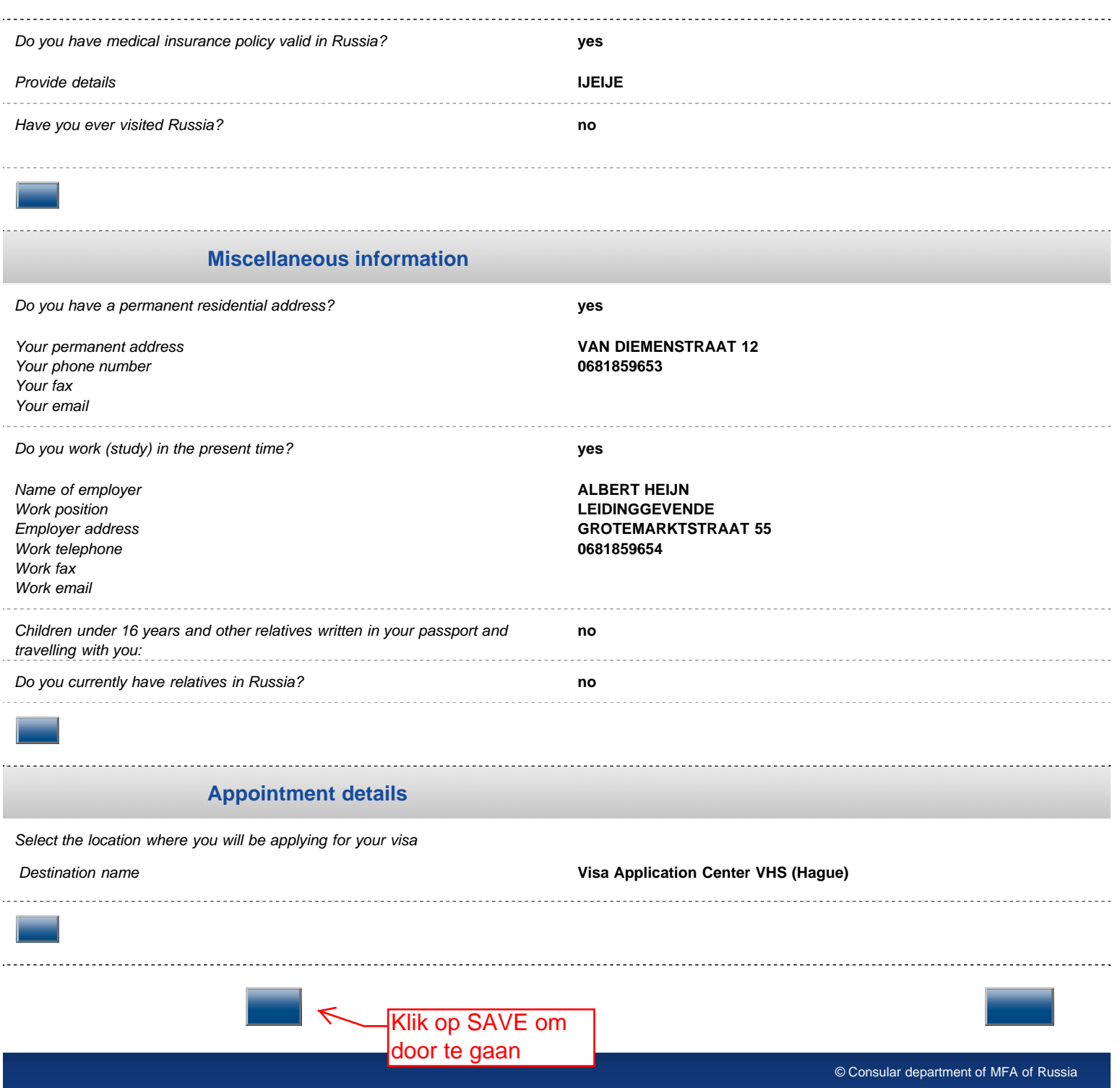